# **Pycante Documentation**

*Release 1.0*

**Juan BC**

November 18, 2014

### Contents

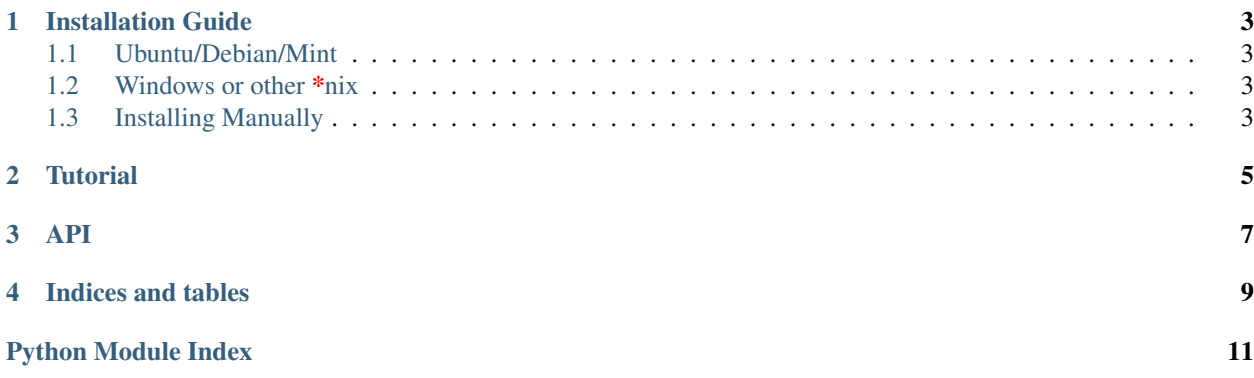

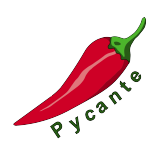

Allows a unique way to deal with QtDesigner *.ui* files. Literally you can inherith a class from *xml/ui file*. Contents:

# **Installation Guide**

# <span id="page-6-1"></span><span id="page-6-0"></span>**1.1 Ubuntu/Debian/Mint**

Execute

- **\$** sudo apt-get install python-setuptools python-pip python-qt4
- **\$** sudo pip install pycante

### <span id="page-6-2"></span>**1.2 Windows or other \*nix**

- Python 2.7 <http://www.python.org>
- Setup tools <http://pypi.python.org/pypi/setuptools>
- PyQt4 <http://www.riverbankcomputing.co.uk/software/pyqt>

Finally open a console and execute

**>** easy\_install pycante

# <span id="page-6-3"></span>**1.3 Installing Manually**

The project is hosted at <http://bitbucket.org/leliel12/pycante/> and can be installed manually:

```
$ hg clone clone https://bitbucket.org/leliel12/pycante
$ cd pycante
$ python setup.py install
```
### **Tutorial**

<span id="page-8-0"></span>This example: <https://bitbucket.org/leliel12/pycante/src/tip/example>

[1](#page-8-1). Open QtDesigner  $<sup>1</sup>$  and make a QDialog like this one</sup>

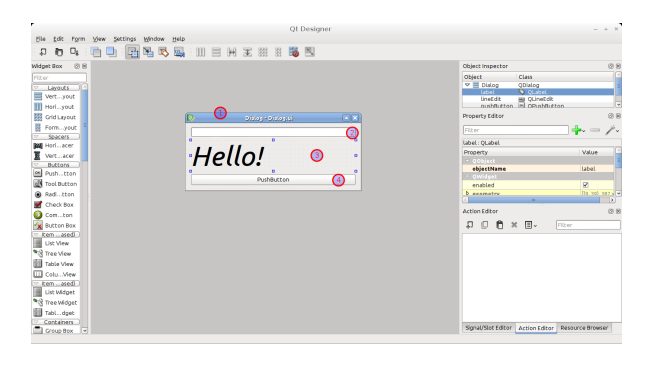

### where:

- (a) Is a *QDialog* with objectName *Dialog*.
- (b) Is a *QLineEdit* with objectName *lineEdit*.
- (c) Is a *QLabel* with objectName *label*.
- (d) Is a *QPushButton* with objectName *pushButton*.

Save the design as Dialog.ui.

2. Create in the same directory where the Dialog.ui file live a Python script with the next code.

```
#!/usr/bin/env python
# -*- coding: utf-8 -*-# "THE WISKEY-WARE LICENSE":
# <juan@brainiac> wrote this file. As long as you retain this notice you
# can do whatever you want with this stuff. If we meet some day, and you think
# this stuff is worth it, you can buy me a WISKEY in return Juan
#===============================================================================
# DOCS
#===============================================================================
"""This is a example from tutorial of pycante
```
<span id="page-8-1"></span><sup>1</sup> <http://qt.digia.com/Product/Developer-Tools/>

```
"''"''"#===============================================================================
# IMPORTS
#===============================================================================
import os
from PyQt4 import QtCore, QtGui
import pycante
#===============================================================================
# CONSTANTS
#===============================================================================
# The canonical way to determine the path of this file
PATH = os.path.abspath(os.path.dirname(_file_))
# Bind the path of this file as UI path for picante
UI_DIR = pycante.EDir(PATH)
#===============================================================================
# CLASS
#===============================================================================
# The class dialog extend the Dialog.ui file
class Dialog(UI_DIR("Dialog.ui")):
    # when signal clicked of push button is emited execute this code.
    def on_pushButton_clicked(self):
        text = selfuineEdit.text()
        self.label.setText("Hello " + unicode(text) + "!")
#===============================================================================
# RUN QT
#===============================================================================
app = QtGui.QApplication([])
d = Dialog()d.show()
```
app.exec\_()

- 3. Save the file as "dialog.py" and run it with:
	- **\$** python dialog.py

This is a video with the expected behavior

### **API**

<span id="page-10-1"></span><span id="page-10-0"></span>The hotest way to deal with PyQt

Allows a unique way to deal with QtDesigner *.ui* files.

#### Example:

```
from PyQt4 import QtGui
import pycante
```

```
class MyWidget(pycante.E("/path/to/file.ui"), AnotherClass);
   pass
```

```
class MyAnotherWidget(pycante.E(QtGui.QFrame), AnotherClass):
   pass
```

```
w0 = MyWidget()
w1 = MyAnotherWidth
```
### BTW, *picante* in spanish means *spicy*.

### pycante.**E**(*ui\_or\_widget*)

Resolve a qt widget class from ui file path or Widget class

#### Params

ui\_or\_widget for inerith visual stile (can be a designer ui file)

Return New base class

#### Example:

```
from PyQt4 import QtGui
import pycante
```

```
class MyWidget(pycante.E("my/ui/file.ui")):
   pass
```

```
class AnotherWidget(pycante.E(QtGui.QFrame)):
   pass
```
pycante.**EDir**(*path*)

Creates a binding for resolve *.ui* files in to a given path. If you use a widget class the path is ignored.

#### Params:

path A path to a firectory where all the ui files lives.

Return: Bind to a given path.

### Example:

**from PyQt4 import** QtGui **import pycante**

UI = pycante.EDir("path/to/where/all/my/uis/files/live")

```
class MyWidget(UI("file.ui"));
   pass
```
**class MyAnotherWidget**(UI(QtGui.QFrame)): **pass**

w0 = MyWidget() w1 = MyAnotherWidget()

**CHAPTER 4**

**Indices and tables**

- <span id="page-12-0"></span>• *genindex*
- *modindex*
- *search*

Python Module Index

<span id="page-14-0"></span>p

pycante, [7](#page-10-0)

Index

# E

E() (in module pycante), [7](#page-10-1) EDir() (in module pycante), [7](#page-10-1)

# P

pycante (module), [7](#page-10-1)